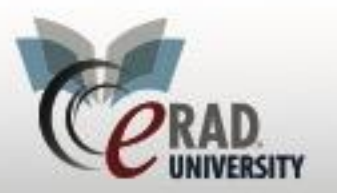

**Unknown Reconciliation WL**

# Unknown Reconciliation WL

Click on the Unknown Reconciliation WL under the administration tab

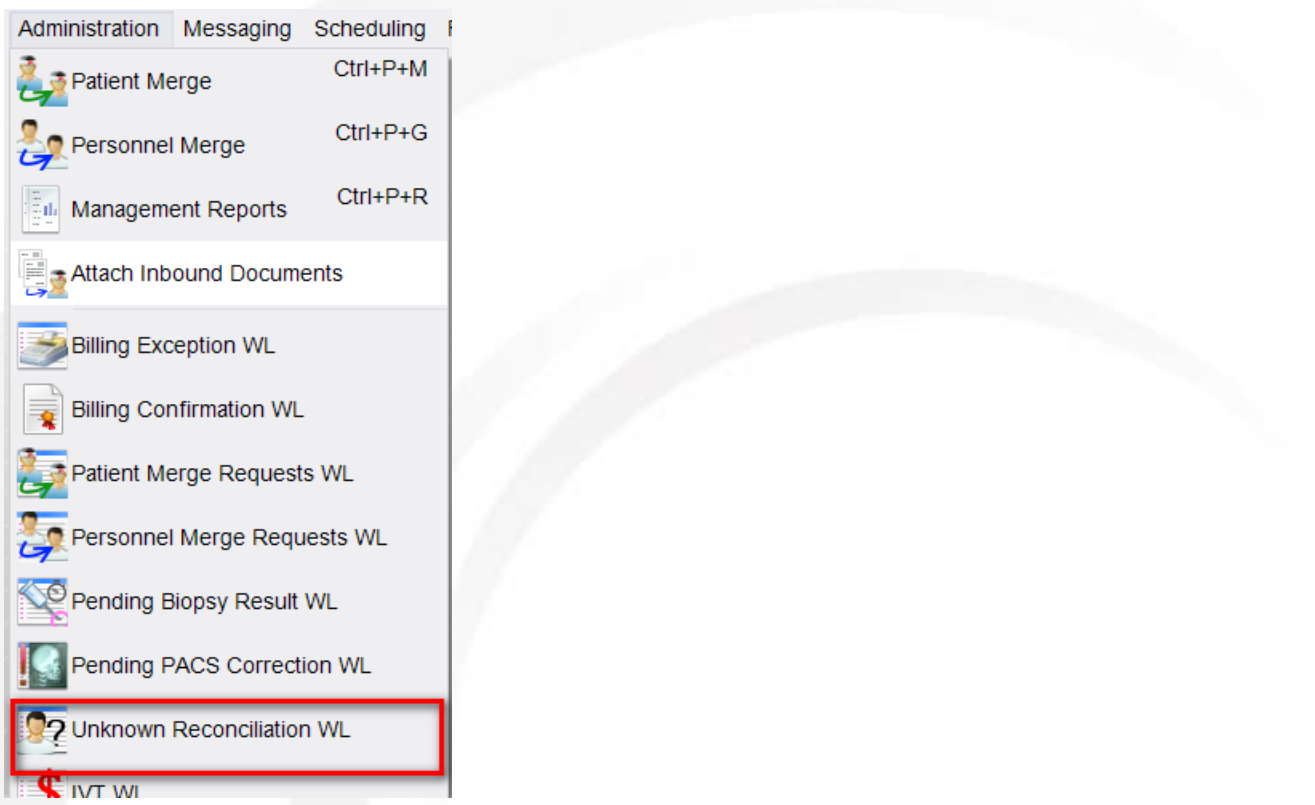

This WL displays studies that have an unknown referring physician or unknown insurance carrier and are identified by a checkmark.

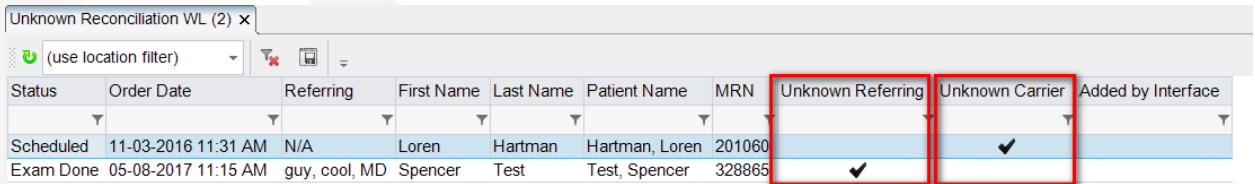

### Right click on the study to reconcile

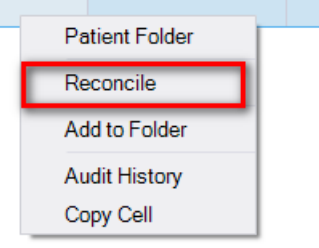

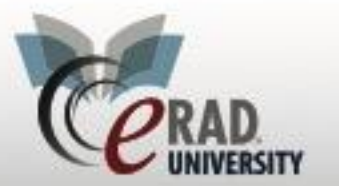

# **Unknown Reconciliation WL**

## *For Referring Physician*

Right click on the referring physician's name

**eRAD RIS**

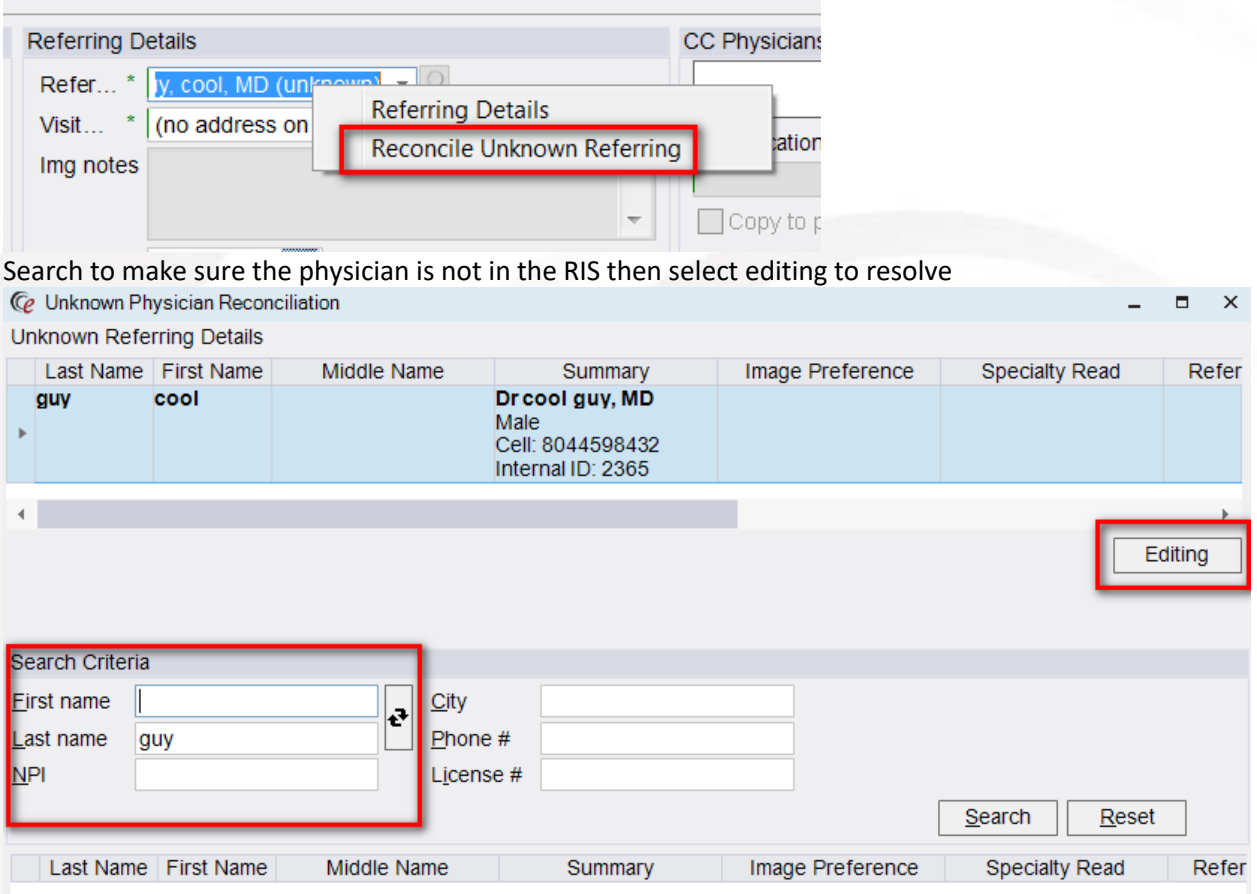

No berson found matching your search

Add Office addresses

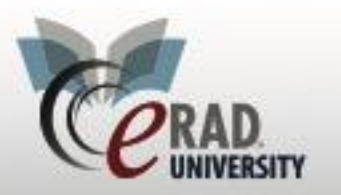

# **eRAD RIS**

**Unknown Reconciliation WL**

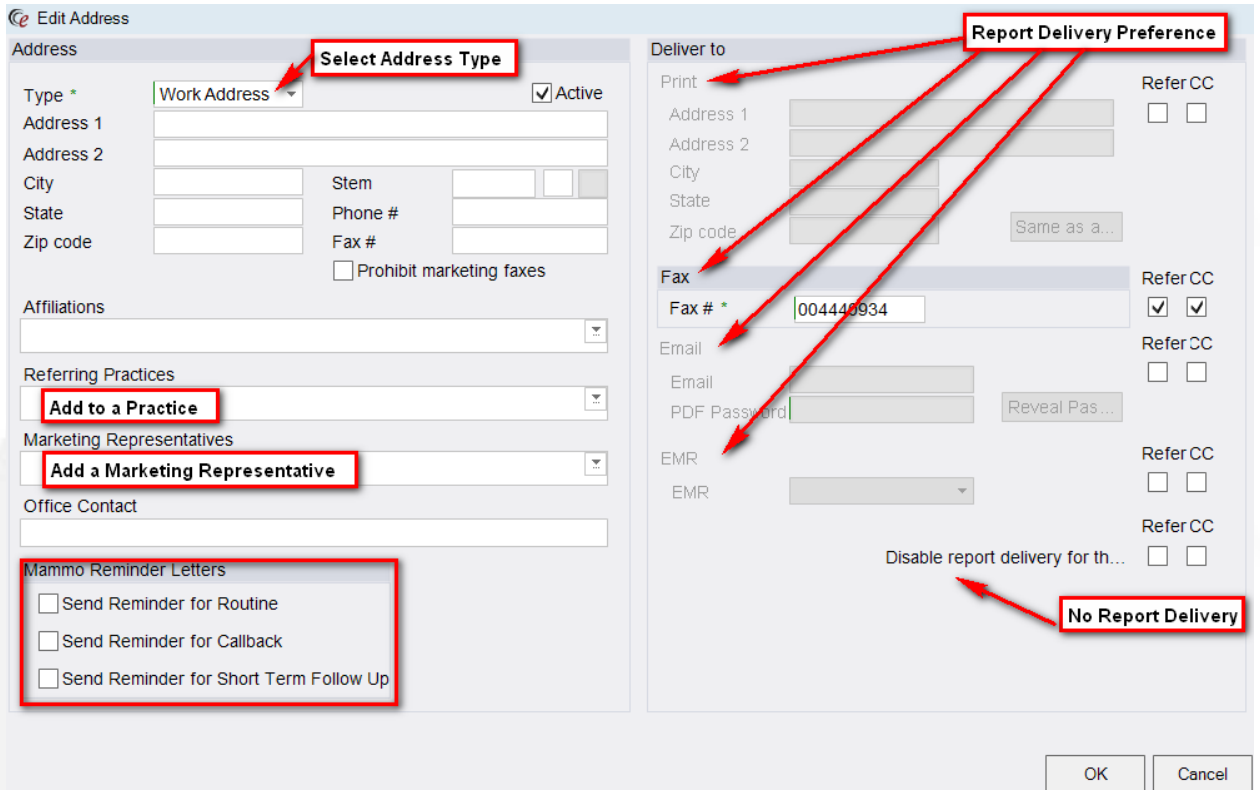

Select Referring Physician and add NPI, PECOS and license information

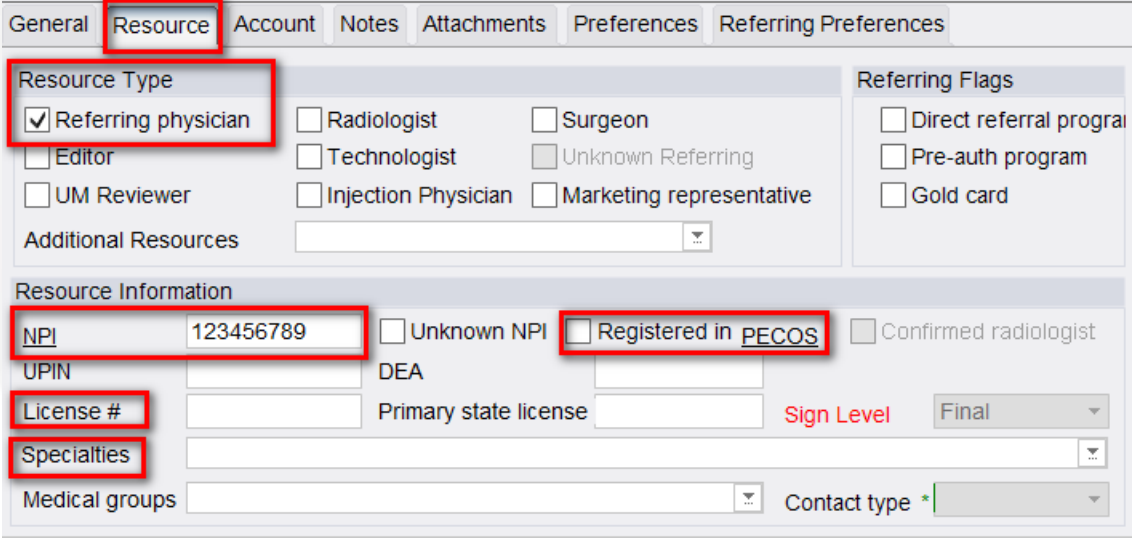

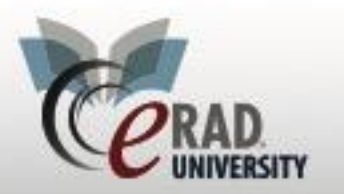

# **eRAD RIS**

**Unknown Reconciliation WL**

## Add any Notes

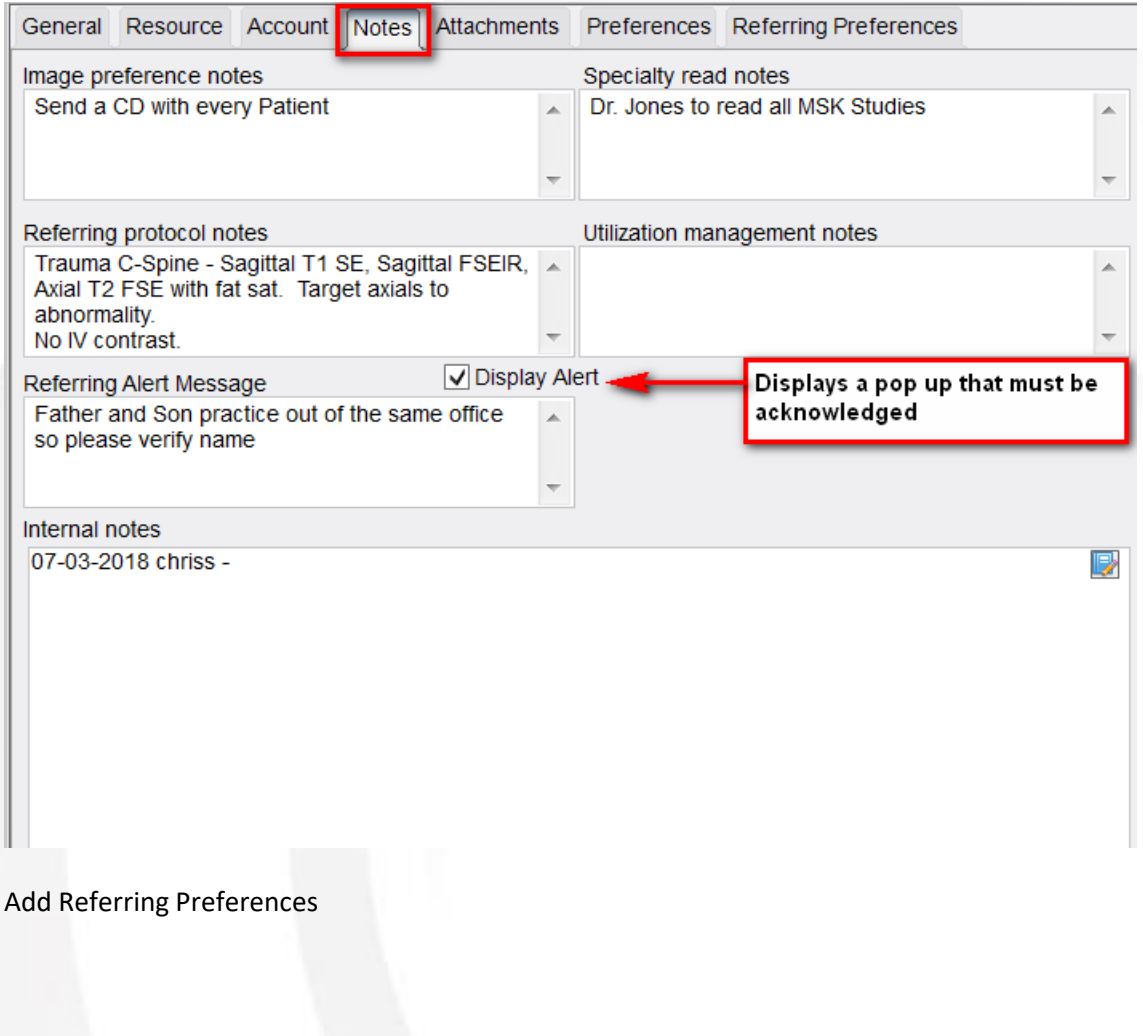

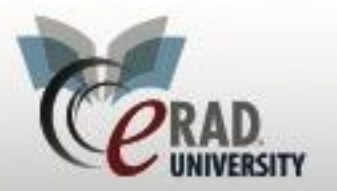

## **eRAD RIS**

# **Unknown Reconciliation WL**

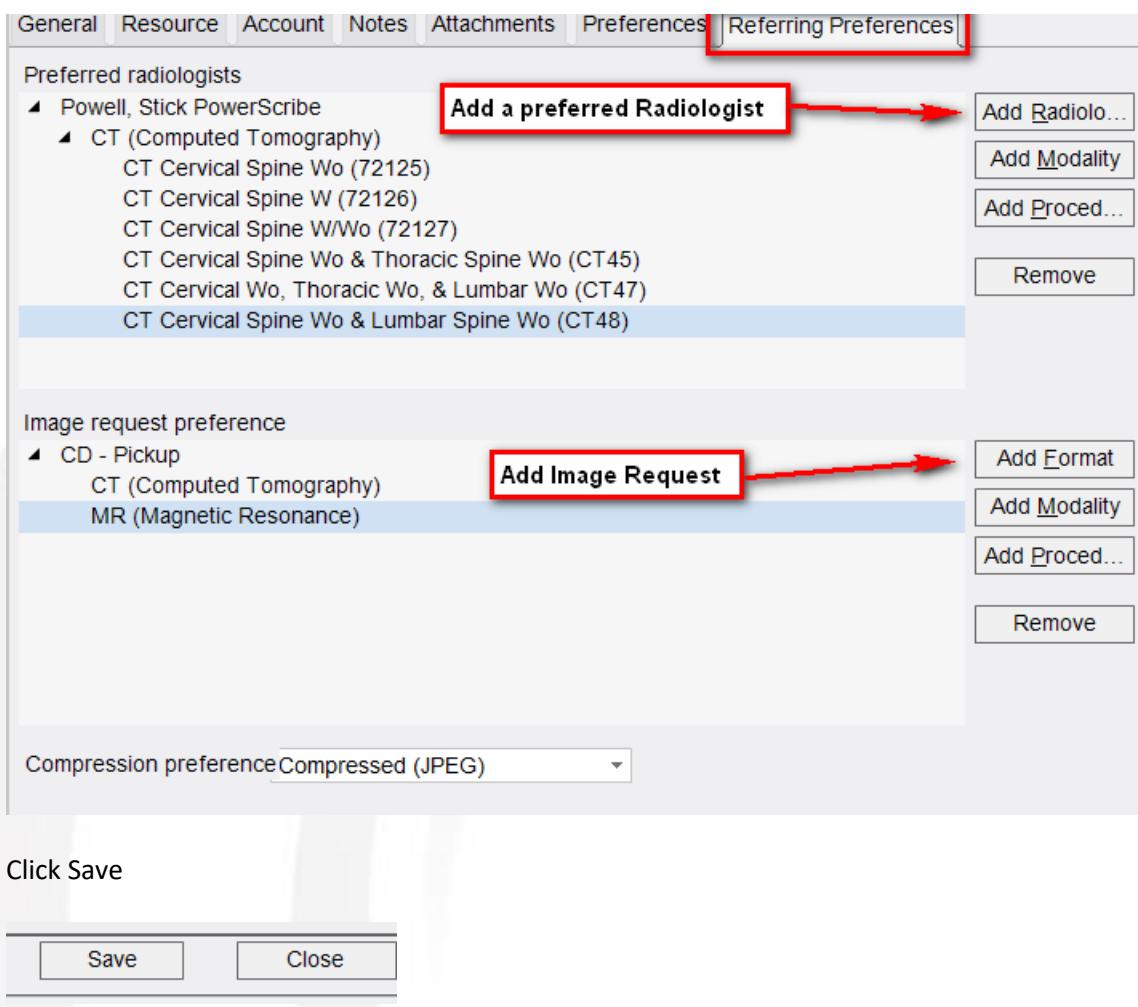

The study will fall off the Unknown WL

### *For Unknown Carrier*

Right click on the study to reconcile

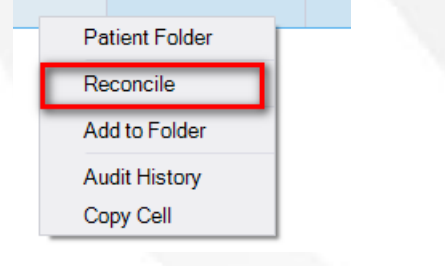

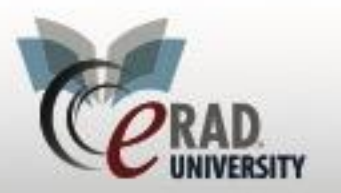

**eRAD RIS**

**Unknown Reconciliation WL**

### Right Click on the insurance Policy

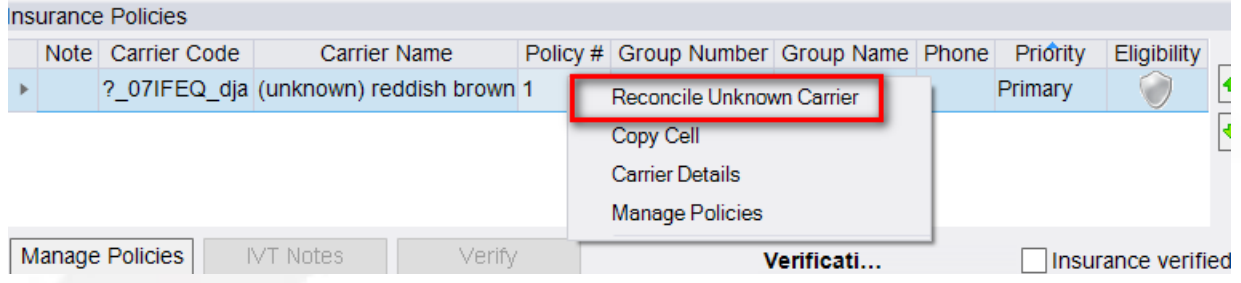

#### **Click Reconcile Unknown Carrier**

Search to make sure that the carrier is not in the RIS If found, highlight then select and save If it is not in the RIS, complete any info and click make known

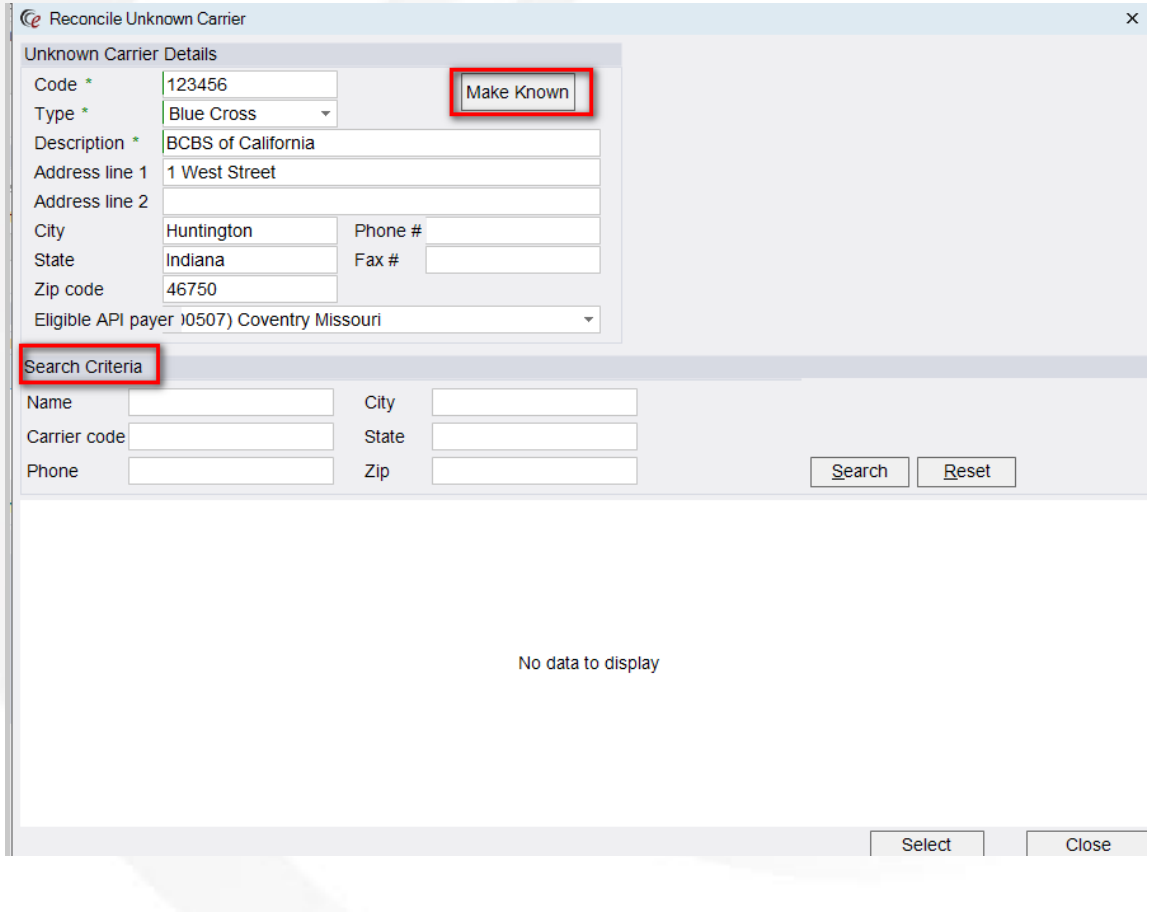